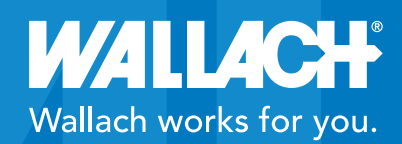

## LifeDop® 300 ABI Quick User Guide

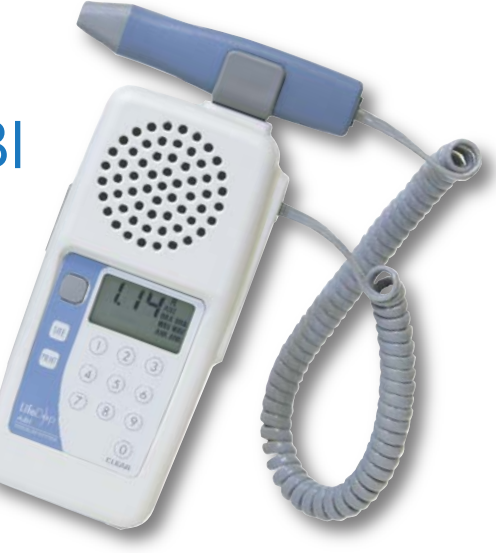

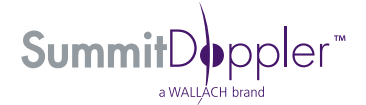

MKT0184 • Rev. B • 1/14

#### PUT WALLACH TO WORK IN YOUR PRACTICE

We are pleased to provide this LifeDop® 300 ABI Quick User Guide which provides step-by-step setup and exam instructions performed by our Summit products.

We encourage you to keep this Quick User Guide handy.

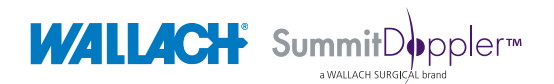

Summit Doppler<sup>™</sup>, LifeDop® and Wallach® are trademarks of CooperSurgical, Inc.

# LifeDop® 300 ABI Quick Guide The Display

The current stored pressure or ABI will be displayed here during the exam. After the exam, the ABI results/values will be displayed.

Battery Icon – when flashing, this indicates that the Doppler's batteries are low and need replacing.

Right & Left Brachial Pressure Sites - BRA will blink when obtaining pressure at that brachial pressure site. BRA stops blinking and remains lit when the pressure has been stored.

Right & Left Ankle Waveforms - WAV will blink when obtaining a waveform at an ankle site. WAV will stop blinking and remain lit when the waveform has been stored.

Arrows at the bottom of the display show blood flow direction. Arrows pointing left indicate flow toward the probe tip. Arrows pointing right indicate flow away.

Right & Left Ankle Pressure Sites - ANK will blink when obtaining a pressure at that ankle site. ANK will stop blinking and remain lit when the pressure has been stored.

### The Keypad and other Buttons

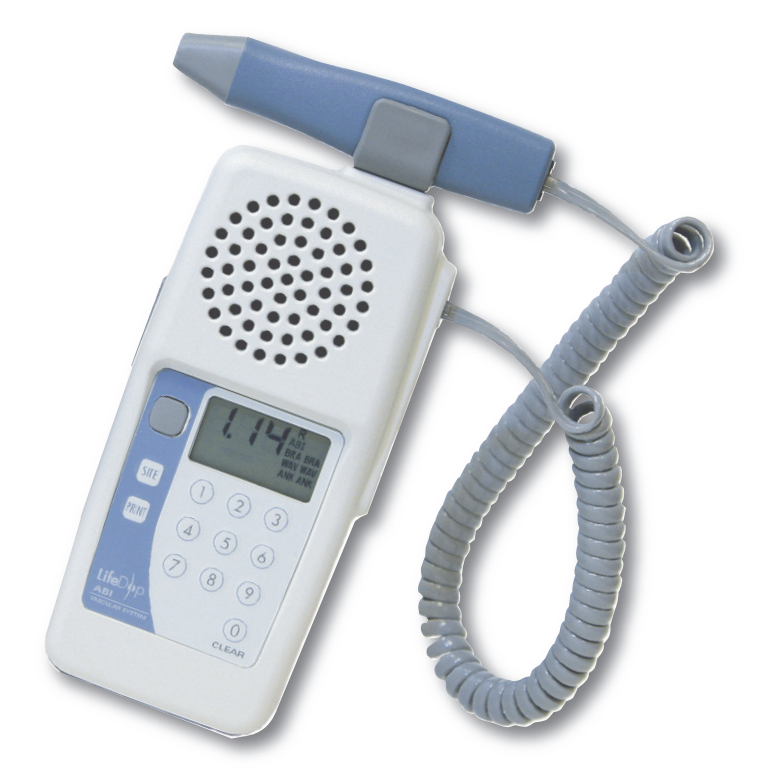

## LifeDop® 300 ABI

#### Keypad and Button Descriptions

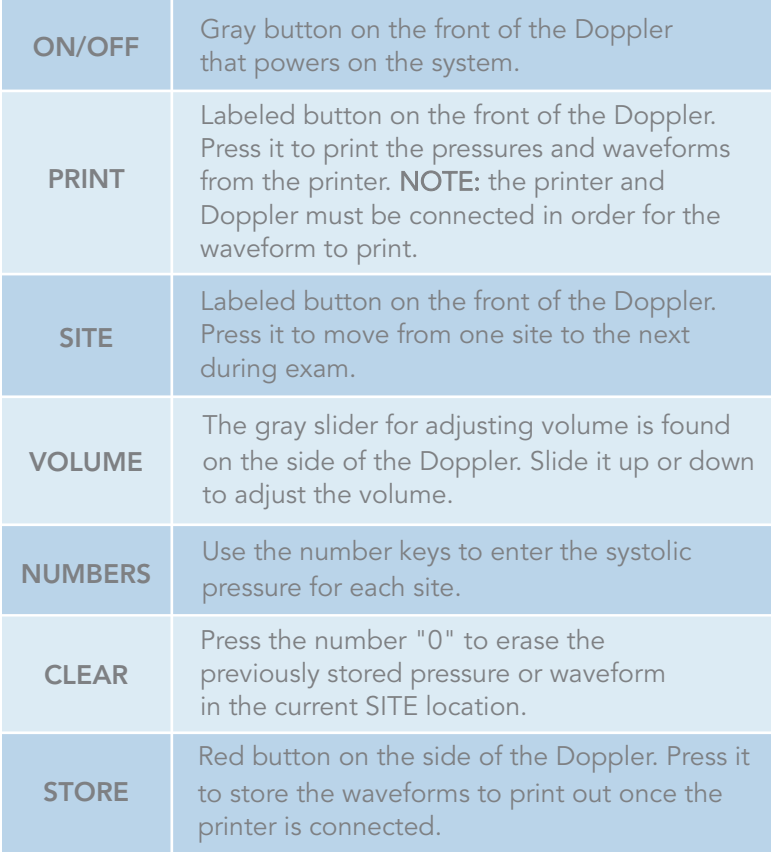

- 1. Wrap cuffs around the patient's limbs (right and left brachial right and left ankle).
- 2. Connect the aneroid (hose) to the right brachial cuff.
- 3. Connect the probe to the Doppler.
- 4. Push the ON/OFF button on the Doppler to turn the power on.
- 5. Place a small amount of gel on either the radial or brachial artery of the patient.
- 6. Locate the arterial blood flow (audible through the Doppler) and hold the probe steady.
- 7. Pump the aneroid until the artery is occluded (not audible).
- 8. Release the pressure in the cuff by gently pressing the button on the back of the aneroid.
- 9. Watch the dial of the aneroid to note the pressure when the systolic blood flow sound returns.
- 10. R BRA on the display (represents right brachial) will blink until the pressure has been entered.
- 11. Using the number keys on the Doppler, enter the pressure value for the right brachial.
- 12. R WAV on the display (represents right ankle waveform) should be blinking.
- 13. Move the aneroid (hose) to the right ankle cuff and place some gel either on the PT or DP.
- 14. Using the probe, locate the arterial blood flow (audible) and hold the probe steady.
- 15. After about 5 seconds of audible blood flow, press the red button on the side of the Doppler. (Leave the probe in the same position to obtain the pressure.)
- 16. This will store the right ankle waveform in the system. (STR, for stored, appears on the display).
- 17. R WAV will stop blinking and R ANK (right ankle pressure) will be blinking.
- 18. Ensure Doppler sounds are still audible and since you have already moved the aneroid (hose) to the right ankle cuff, pump the aneroid until the artery is occluded (not audible).
- 19. Release the pressure in the cuff by gently pressing the button on the back of the aneroid.
- 20. Watch the dial of the aneroid to note the pressure when the systolic blood flow returns.
- 21. Using the number keys on the Doppler, enter the pressure value for the right ankle.
- 22. Once the pressure has been entered, the LWAV for the left side of the patient will blink.
- 23. Move the hose to the left cuff and continue as instructed above to obtain the pressures and waveforms for the patient's left side.
- 24. When all sites are completed, connect the Doppler to the accompanying printer (turn on the printer **after** connecting the cable) and press the PRINT key on the Doppler. The ABI pressures as well as both ankle waveforms will immediately print out from the printer.
- 25. You will notice that the ABI pressures & waveforms are separated by "cut here" lines to assist the clinician in cutting the three parts and affixing them to the patient's assessment form.

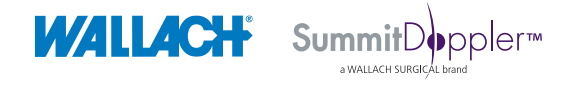

95 Corporate Drive | Trumbull , CT 06611 | Phone: (800) 243-2463 | Fax: (203) 799-2002